# **Hybrid Nomad Drifter**

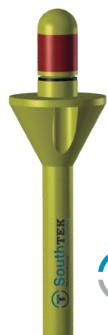

## **Quick Start** Guide

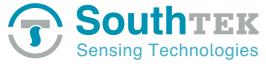

SouthTEK Sensing Technologies S.L. 2013. Copyright © All right reserved

For more details, please refer to www.southteksl.com

## **Everyday use of the Nomad drifter**

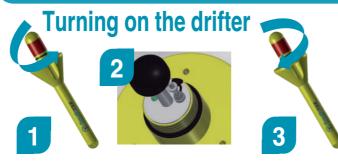

- 1. Unscrew cap from the floater.
- 2. Disconnect the dummy plug (this will automatically switch on the drifter) and set the rubber protection in place.
- 3. Screw cap firmly onto floater, hand tight, ensuring proper seating of the gasket around its entire circumference.
- 4. The buoy is now ready for deployment. Please confirm proper communications through the web application: http://ldmanager.southteksl.com
- 5. To switch off the drifter just connect the dummy plug.

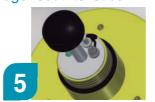

### Charging the internal battery

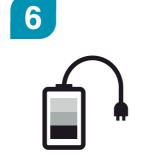

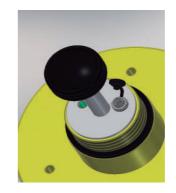

6. Plug the charger.

The status light on the charger indicates charging status (red charging, green charged).

Once the internal battery has finished charging, the NOMAD is ready for use.

The LiPo batteries are sent at 40% of capacity. Fully charge the batteries before deployment.

#### Caution!

Users of Lithium polymer (LiPo) batteries should take extreme care when handling such batteries. Legislation regarding disposal of LiPo batteries vary from country to country.

Frequency range 1616 MHz to 1626 5 MHz

### **LD Manager Application**

Logging in web application http://ldmanager.southteksl.com

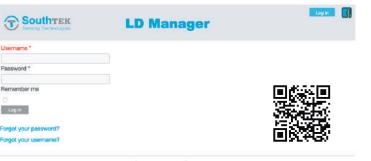

LD Manager app available on Play Store

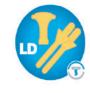

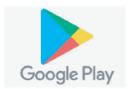

## **Key features**

- Cost-effective drifter
- Offshore and coastal applications
- · User friendly software
- · Robust, precise and handy
- · GPS, GLONASS and GALILEO tracking
- · Global Iridium bidirectional communication
- · Flexible deployment: from an infratable boat to an aircraft carrier
- · Continuous working mode up to several months depending on user configured intervals for transmission and position sampling

direct or indirect damages resulting from the use of these devices

## **Specifications**

Iridium

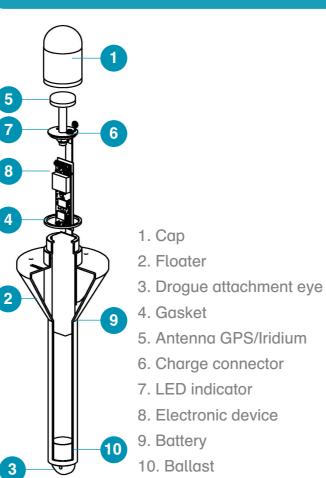

| Iridium             | Frequency range 1616 MHz to 1626.5 MHz                                             |
|---------------------|------------------------------------------------------------------------------------|
| SBD                 | Duplexing method TDD                                                               |
| GSM                 | Quad-Band GSM 850/900/1800/1900 MHz                                                |
| GPRS                | Multi-slot class 12                                                                |
| GNSS                | Receiver 32 channels<br>GPS/GALILEO/SBAS: L1 1575.42 MHz<br>GLONASS: L1 1597.5 MHz |
| Proccesor           | ARM Core                                                                           |
| Memory              | 5 MB (RAM) and 10 MB (Flash)                                                       |
| Battery             | Lithium polymer (LiPo) Capacity standard 20400 mAh Nominal = 3.7V                  |
| Antennas            | Iridium: 2 dBi<br>GNSS: 2.5 dBi                                                    |
| Charging conditions | DC 4.2V 2A max                                                                     |
| Dimensions          | 72 cm x 22 cm x 22 cm                                                              |
| Weight              | 2895 gr                                                                            |
|                     |                                                                                    |

### **LED Indicators**

Started (Running or idle mode).

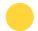

Searching (GNSS and comm. signals).

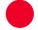

Error (Device anormal functionality).

#### LED indicatos.

For a detailed description of led flashing pattern, please refer to Application Note #202 at

http://www.southteksl.com/index.php/downloads

### **Accesories**

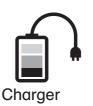

(2A)

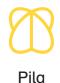

(Drogue)

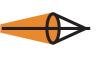

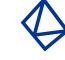

Satis (Drogue)

Firma (Drogue)

SouthTEK Sensing Technologies S.L. is not responsible for any

## LD Manager: Web application

Main screeen of LD Manager LDManager v2.1.5

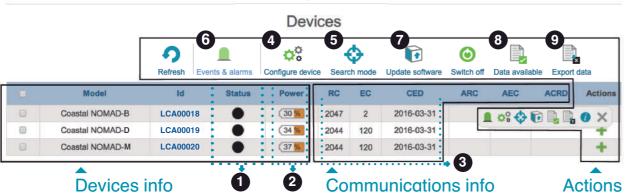

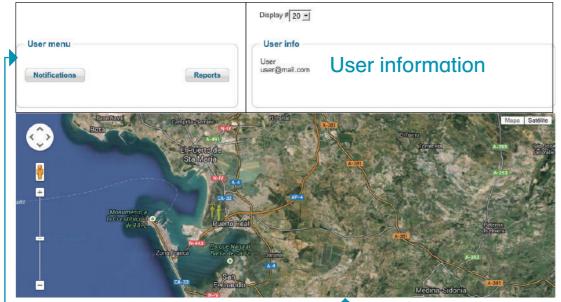

Location of last position acquired Click Notifications button: you can include your e-mail to receive the alarms generated by the device.

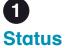

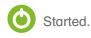

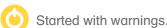

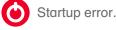

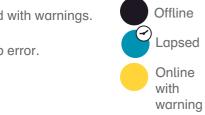

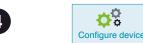

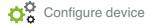

Config change in process (with motion)

Error changing config

Battery life will depend on GSM coverage and sampling/transfer interval.

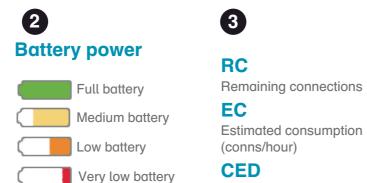

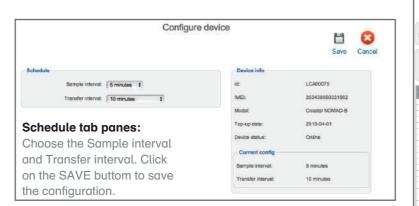

Credit expiration date

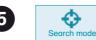

SEARCH MODE can be activated or deactivated through LD Manager (below figure) or sent by e-mail (right figure). It becomes operational after the first connection with the drifter.

SEARCH MODE transfers the drifter position via email every five minutes (default) or other user-defined interval.

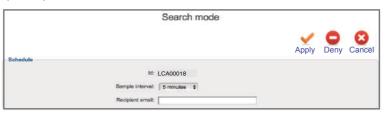

#### Activation/deactivation SEARCH MODE through LDManager:

Activate SEARCH MODE to recover easily the drifter including the recipient email and click on Apply button.

Deactivate SEACH MODE clicking on Deny button.

#### Activation/deactivation SEARCH MODE from e-mail:

Send an e-mail to: config@ldmanager.southteksl.com

To activate -> Message:

search on, DRIFTER ID, PASSWORD, SAMPLE INTERVAL\* (in sec)

To deactivate -> Message:

search off, DRIFTER ID, PASSWORD

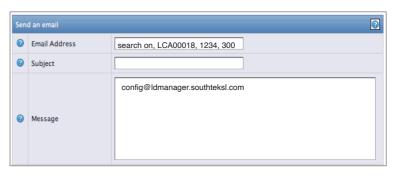

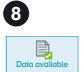

Green squares represent data availability. Year and month can be selected for each device.

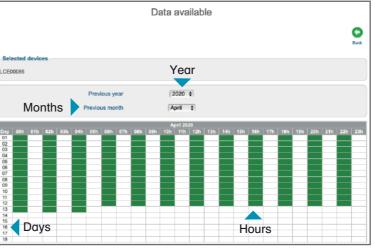

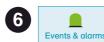

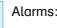

Low Battery, Very Low Battery and Zone alarm.

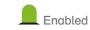

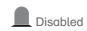

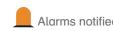

#### Zone alarm:

Notifies exit or entry in the area chosen by the user. Insert coordinates or use the map tool chose the area of interest.

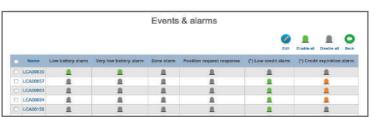

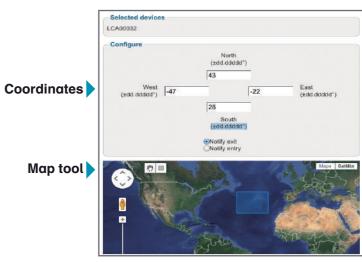

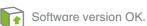

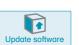

Software update request not allowed.

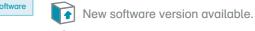

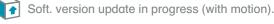

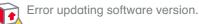

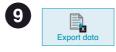

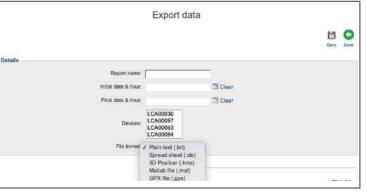

- a) Include the Report name.
- b) Select the initial and final date for data export.
- c) Choose the Devices for data export.
- d) Choose file format for data export.

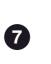

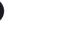

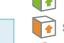

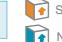

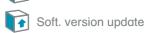

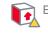